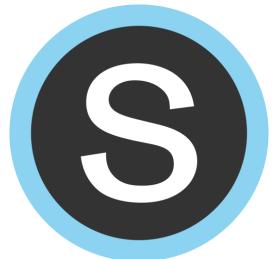

## SCHOOLDEY LOCK

## 

APPVERSION

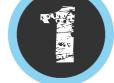

Click on the Schoology App

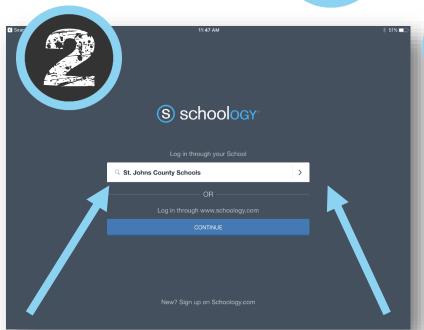

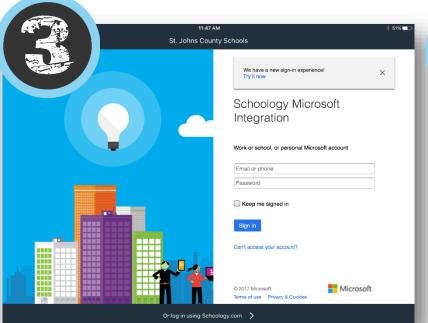

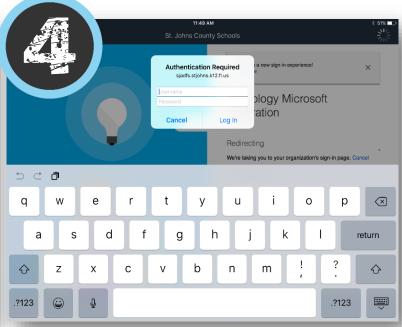

In the Search box – type in **ST Johns County Schools**Click the > on the right side of the box.

Username: S#####@stjohns.k12.fl.us

Password: Do Not Enter Password Here

Click Sign In

Username: S######

Password: Active Directory Password

(Password you use to log into a school computer.)